# **tenantschemaDocumentation**

*Release dev*

**Bernardo Pires Carneiro**

**Jun 03, 2017**

# **Contents**

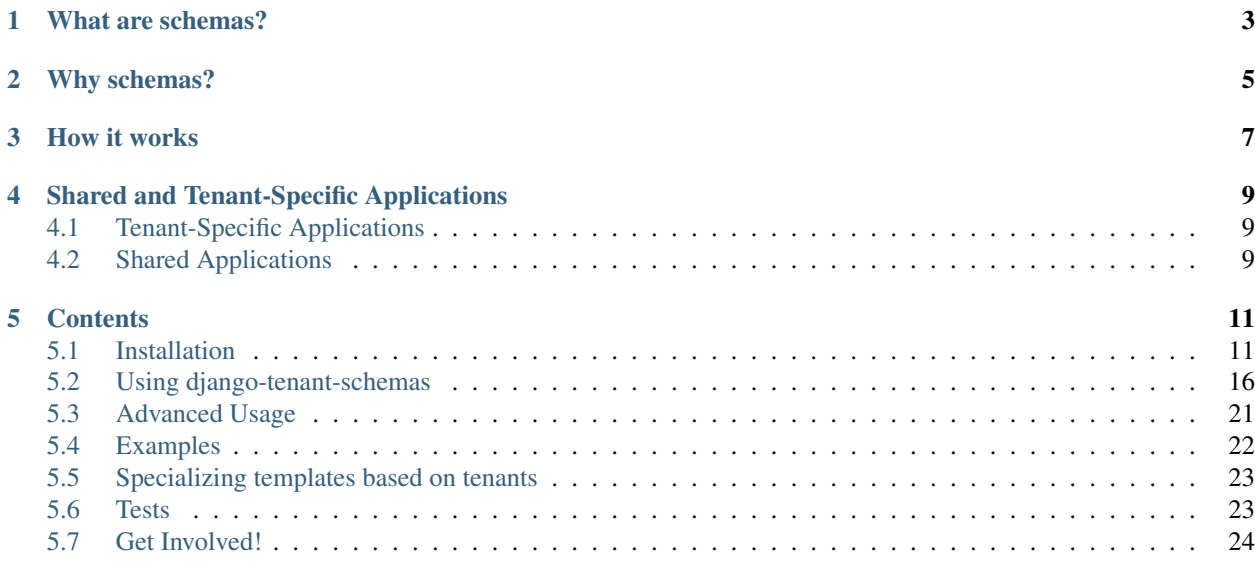

This application enables [Django](https://www.djangoproject.com/) powered websites to have multiple tenants via [PostgreSQL schemas.](http://www.postgresql.org/docs/9.2/static/ddl-schemas.html) A vital feature for every Software-as-a-Service website.

Django provides currently no simple way to support multiple tenants using the same project instance, even when only the data is different. Because we don't want you running many copies of your project, you'll be able to have:

- Multiple customers running on the same instance
- Shared and Tenant-Specific data
- Tenant View-Routing

What are schemas?

<span id="page-6-0"></span>A schema can be seen as a directory in an operating system, each directory (schema) with it's own set of files (tables and objects). This allows the same table name and objects to be used in different schemas without conflict. For an accurate description on schemas, see [PostgreSQL's official documentation on schemas.](http://www.postgresql.org/docs/9.2/static/ddl-schemas.html)

# Why schemas?

<span id="page-8-0"></span>There are typically three solutions for solving the multitenancy problem.

- 1. Isolated Approach: Separate Databases. Each tenant has it's own database.
- 2. Semi Isolated Approach: Shared Database, Separate Schemas. One database for all tenants, but one schema per tenant.
- 3. Shared Approach: Shared Database, Shared Schema. All tenants share the same database and schema. There is a main tenant-table, where all other tables have a foreign key pointing to.

This application implements the second approach, which in our opinion, represents the ideal compromise between simplicity and performance.

- Simplicity: barely make any changes to your current code to support multitenancy. Plus, you only manage one database.
- Performance: make use of shared connections, buffers and memory.

Each solution has it's up and down sides, for a more in-depth discussion, see Microsoft's excellent article on [Multi-](http://msdn.microsoft.com/en-us/library/aa479086.aspx)[Tenant Data Architecture.](http://msdn.microsoft.com/en-us/library/aa479086.aspx)

# How it works

<span id="page-10-0"></span>Tenants are identified via their host name (i.e tenant.domain.com). This information is stored on a table on the public schema. Whenever a request is made, the host name is used to match a tenant in the database. If there's a match, the search path is updated to use this tenant's schema. So from now on all queries will take place at the tenant's schema. For example, suppose you have a tenant customer at [http://customer.example.com.](http://customer.example.com) Any request incoming at customer.example.com will automatically use customer's schema and make the tenant available at the request. If no tenant is found, a 404 error is raised. This also means you should have a tenant for your main domain, typically using the public schema. For more information please read the [setup](#setup) section.

# Shared and Tenant-Specific Applications

# <span id="page-12-1"></span><span id="page-12-0"></span>**Tenant-Specific Applications**

Most of your applications are probably tenant-specific, that is, its data is not to be shared with any of the other tenants.

# <span id="page-12-2"></span>**Shared Applications**

An application is considered to be shared when its tables are in the public schema. Some apps make sense being shared. Suppose you have some sort of public data set, for example, a table containing census data. You want every tenant to be able to query it. This application enables shared apps by always adding the public schema to the search path, making these apps also always available.

## **Contents**

## <span id="page-14-1"></span><span id="page-14-0"></span>**Installation**

Assuming you have django installed, the first step is to install django-tenant-schemas.

```
pip install django-tenant-schemas
```
## **Basic Settings**

You'll have to make the following modifications to your settings.py file.

Your DATABASE\_ENGINE setting needs to be changed to

```
DATABASES = {
    'default': {
        'ENGINE': 'tenant_schemas.postgresql_backend',
        # .
    }
}
```
Add *tenant\_schemas.routers.TenantSyncRouter* to your *DATABASE\_ROUTERS* setting, so that the correct apps can be synced, depending on what's being synced (shared or tenant).

```
DATABASE_ROUTERS = (
    'tenant_schemas.routers.TenantSyncRouter',
)
```
Add the middleware tenant\_schemas.middleware.TenantMiddleware to the top of MIDDLEWARE\_CLASSES, so that each request can be set to use the correct schema.

If the hostname in the request does not match a valid tenant  $\text{domain\_url}$ , a HTTP 404 Not Found will be returned.

If you'd like to raise DisallowedHost and a HTTP 400 response instead, use the tenant\_schemas. middleware.SuspiciousTenantMiddleware.

If you'd like to serve the public tenant for unrecognised hostnames instead, use tenant schemas.middleware. DefaultTenantMiddleware. To use a tenant other than the public tenant, create a subclass and register it instead.

If you'd like a different tenant selection technique (e.g. using an HTTP Header), you can define a custom middleware. See *[Advanced Usage](#page-24-0)*.

```
from tenant_schemas.middleware import DefaultTenantMiddleware
class MyDefaultTenantMiddleware(DefaultTenantMiddleware):
    DEFAULT_SCHEMA_NAME = 'default'
```

```
MIDDLEWARE_CLASSES = (
```

```
'tenant_schemas.middleware.TenantMiddleware',
```
- # 'tenant\_schemas.middleware.SuspiciousTenantMiddleware',
- # 'tenant\_schemas.middleware.DefaultTenantMiddleware',
- # 'myproject.middleware.MyDefaultTenantMiddleware',

 $#...$ 

)

```
TEMPLATES = [
```

```
{
        'BACKEND': # ...
        'DIRS': [],
        'APP_DIRS': True,
        'OPTIONS': {
            'context_processors': [
                # ...
                 'django.template.context_processors.request',
                 \# ...
            ]
        }
    }
]
```

```
TEMPLATE_CONTEXT_PROCESSORS = (
    'django.core.context_processors.request',
    #...)
```
### **The Tenant Model**

Now we have to create your tenant model. Your tenant model can contain whichever fields you want, however, you must inherit from TenantMixin. This Mixin only has two fields (domain\_url and schema\_name) and both are required. Here's an example, suppose we have an app named customers and we want to create a model called Client.

```
from django.db import models
from tenant_schemas.models import TenantMixin
class Client(TenantMixin):
   name = models.CharField(max_length=100)
   paid_until = models.DateField()
   on_trial = models.BooleanField()
   created_on = models.DateField(auto_now_add=True)
```

```
# default true, schema will be automatically created and synced when it is saved
auto_create_schema = True
```
Before creating the migrations, we must configure a few specific settings.

#### **Configure Tenant and Shared Applications**

To make use of shared and tenant-specific applications, there are two settings called SHARED\_APPS and TENANT\_APPS. SHARED\_APPS is a tuple of strings just like INSTALLED\_APPS and should contain all apps that you want to be synced to public. If SHARED\_APPS is set, then these are the only apps that will be synced to your public schema! The same applies for TENANT\_APPS, it expects a tuple of strings where each string is an app. If set, only those applications will be synced to all your tenants. Here's a sample setting

```
SHARED APPS = (
    'tenant_schemas', # mandatory, should always be before any django app
    'customers', # you must list the app where your tenant model resides in
    'django.contrib.contenttypes',
    # everything below here is optional
    'django.contrib.auth',
    'django.contrib.sessions',
    'django.contrib.sites',
    'django.contrib.messages',
    'django.contrib.admin',
)
TENANT_APPS = (
    'django.contrib.contenttypes',
    # your tenant-specific apps
    'myapp.hotels',
    'myapp.houses',
)
INSTALLED_APPS = (
   'tenant_schemas', # mandatory, should always be before any django app
    'customers',
    'django.contrib.contenttypes',
    'django.contrib.auth',
    'django.contrib.sessions',
    'django.contrib.sites',
    'django.contrib.messages',
    'django.contrib.admin',
    'myapp.hotels',
    'myapp.houses',
)
```
You also have to set where your tenant model is.

TENANT\_MODEL = "customers.Client" # app.Model

Now you must create your app migrations for customers:

<span id="page-17-0"></span>python manage.py makemigrations customers

The command migrate\_schemas --shared will create the shared apps on the public schema. Note: your database should be empty if this is the first time you're running this command.

python manage.py migrate\_schemas --shared

Warning: Never use migrate as it would sync *all* your apps to public!

Lastly, you need to create a tenant whose schema is public and it's address is your domain URL. Please see the section on *[use](#page-19-0)*.

You can also specify extra schemas that should be visible to all queries using PG\_EXTRA\_SEARCH\_PATHS setting.

PG\_EXTRA\_SEARCH\_PATHS = ['extensions']

PG\_EXTRA\_SEARCH\_PATHS should be a list of schemas you want to make visible globally.

Tip: You can create a dedicated schema to hold postgresql extensions and make it available globally. This helps avoid issues caused by hiding the public schema from queries.

#### **Optional Settings**

#### **PUBLIC\_SCHEMA\_NAME**

Default 'public'

The schema name that will be treated as public, that is, where the SHARED\_APPS will be created.

#### **Tenant View-Routing**

#### **PUBLIC\_SCHEMA\_URLCONF**

#### Default None

We have a goodie called PUBLIC\_SCHEMA\_URLCONF. Suppose you have your main website at example. com and a customer at customer.example.com. You probably want your user to be routed to different views when someone requests http://example.com/ and http://customer.example.com/. Because django only uses the string after the host name, this would be impossible, both would call the view at /. This is where PUBLIC\_SCHEMA\_URLCONF comes in handy. If set, when the public schema is being requested, the value of this variable will be used instead of [ROOT\\_URLCONF.](https://docs.djangoproject.com/en/dev/ref/settings/#std:setting-ROOT_URLCONF) So for example, if you have

PUBLIC\_SCHEMA\_URLCONF = 'myproject.urls\_public'

When requesting the view  $\frac{1}{\text{login}}$  from the public tenant (your main website), it will search for this path on PUBLIC\_SCHEMA\_URLCONF instead of ROOT\_URLCONF.

#### **Separate projects for the main website and tenants (optional)**

In some cases using the PUBLIC\_SCHEMA\_URLCONF can be difficult. For example, [Django CMS](https://www.django-cms.org/) takes some control over the default Django URL routing by using middlewares that do not play well with the tenants. Another example

would be when some apps on the main website need different settings than the tenants website. In these cases it is much simpler if you just run the main website *example.com* as a separate application.

If your projects are ran using a WSGI configuration, this can be done by creating a filed called wsgi\_main\_website.py in the same folder as wsgi.py.

```
# wsgi_main_website.py
import os
os.environ.setdefault("DJANGO_SETTINGS_MODULE", "project.settings_public")
from django.core.wsgi import get_wsgi_application
application = get_wsgi_application()
```
If you put this in the same Django project, you can make a new settings\_public.py which points to a different urls\_public.py. This has the advantage that you can use the same apps that you use for your tenant websites.

Or you can create a completely separate project for the main website.

#### **Caching**

To enable tenant aware caching you can set the [KEY\\_FUNCTION](https://docs.djangoproject.com/en/1.8/ref/settings/#std:setting-CACHES-KEY_FUNCTION) setting to use the provided make key helper function which adds the tenants schema\_name as the first key prefix.

```
CACHES = {"default": {
        ...
        'KEY_FUNCTION': 'tenant_schemas.cache.make_key',
        'REVERSE_KEY_FUNCTION': 'tenant_schemas.cache.reverse_key',
    },
}
```
The REVERSE\_KEY\_FUNCTION setting is only required if you are using the [django-redis](https://github.com/niwinz/django-redis) cache backend.

### **Configuring your Apache Server (optional)**

Here's how you can configure your Apache server to route all subdomains to your django project so you don't have to setup any subdomains manually.

```
<VirtualHost 127.0.0.1:8080>
   ServerName mywebsite.com
   ServerAlias *.mywebsite.com mywebsite.com
   WSGIScriptAlias / "/path/to/django/scripts/mywebsite.wsgi"
</VirtualHost>
```
[Django's Deployment with Apache and mod\\_wsgi](https://docs.djangoproject.com/en/dev/howto/deployment/wsgi/modwsgi/) might interest you too.

#### **Building Documentation**

Documentation is available in docs and can be built into a number of formats using [Sphinx.](http://pypi.python.org/pypi/Sphinx) To get started

```
pip install Sphinx
cd docs
make html
```
This creates the documentation in HTML format at docs/\_build/html.

# <span id="page-19-0"></span>**Using django-tenant-schemas**

### **Supported versions**

You can use django-tenant-schemas with currently maintained versions of Django – see the [Django's release](https://docs.djangoproject.com/en/1.11/internals/release-process/) [process](https://docs.djangoproject.com/en/1.11/internals/release-process/) and the present list of [Supported Versions.](https://www.djangoproject.com/download/#supported-versions)

It is necessary to use a PostgreSQL database. django-tenant-schemas will ensure compatibility with the minimum required version of the latest Django release. At this time that is PostgreSQL 9.3, the minimum for Django 1.11.

## **Creating a Tenant**

Creating a tenant works just like any other model in Django. The first thing we should do is to create the public tenant to make our main website available. We'll use the previous model we defined for Client.

```
from customers.models import Client
# create your public tenant
tenant = Client (domain_url='my-domain.com', # don't add your port or www here! on a_{ij}˓→local server you'll want to use localhost here
                schema_name='public',
                name='Schemas Inc.',
                paid_until='2016-12-05',
                on_trial=False)
tenant.save()
```
Now we can create our first real tenant.

```
from customers.models import Client
# create your first real tenant
tenant = Client (domain_url='tenant.my-domain.com', # don't add your port or www here!
               schema_name='tenant1',
                name='Fonzy Tenant',
                paid_until='2014-12-05',
                on_trial=True)
tenant.save() # migrate_schemas automatically called, your tenant is ready to be used!
```
Because you have the tenant middleware installed, any request made to tenant.my-domain.com will now automatically set your PostgreSQL's search\_path to tenant1, public, making shared apps available too. The tenant will be made available at request.tenant. By the way, the current schema is also available at connection.schema\_name, which is useful, for example, if you want to hook to any of django's signals.

Any call to the methods filter, get, save, delete or any other function involving a database connection will now be done at the tenant's schema, so you shouldn't need to change anything at your views.

### **Management commands**

By default, base commands run on the public tenant but you can also own commands that run on a specific tenant by inheriting BaseTenantCommand.

For example, if you have the following  $do\_foo$  command in the foo app:

foo/management/commands/do\_foo.py

```
from django.core.management.base import BaseCommand
class Command(BaseCommand):
   def handle(self, *args, **options):
       do_foo()
```
You could create a wrapper command by using BaseTenantCommand:

foo/management/commands/tenant\_do\_foo.py

**from tenant\_schemas.management.commands import** BaseTenantCommand

```
class Command(BaseTenantCommand):
    COMMAND_NAME = 'do_foo'
```
To run the command on a particular schema, there is an optional argument called  $--$ schema.

./manage.py tenant\_command do\_foo --schema=customer1

If you omit the schema argument, the interactive shell will ask you to select one.

#### **migrate\_schemas**

migrate\_schemas is the most important command on this app. The way it works is that it calls Django's migrate in two different ways. First, it calls migrate for the public schema, only syncing the shared apps. Then it runs migrate for every tenant in the database, this time only syncing the tenant apps.

Warning: You should never directly call migrate. We perform some magic in order to make migrate only migrate the appropriate apps.

./manage.py migrate\_schemas

The options given to migrate\_schemas are also passed to every migrate. Hence you may find handy

./manage.py migrate\_schemas --list

migrate\_schemas raises an exception when an tenant schema is missing.

#### **migrate\_schemas in parallel**

Once the number of tenants grow, migrating all the tenants can become a bottleneck. To speed up this process, you can run tenant migrations in parallel like this:

python manage.py migrate\_schemas --executor=parallel

In fact, you can write your own executor which will run tenant migrations in any way you want, just take a look at tenant\_schemas/migration\_executors.

The parallel executor accepts the following settings:

- TENANT\_PARALLEL\_MIGRATION\_MAX\_PROCESSES (default: 2) maximum number of processes for migration pool (this is to avoid exhausting the database connection pool)
- TENANT\_PARALLEL\_MIGRATION\_CHUNKS (default: 2) number of migrations to be sent at once to every worker

#### **tenant\_command**

To run any command on an individual schema, you can use the special tenant\_command, which creates a wrapper around your command so that it only runs on the schema you specify. For example

./manage.py tenant\_command loaddata

If you don't specify a schema, you will be prompted to enter one. Otherwise, you may specify a schema preemptively

```
./manage.py tenant_command loaddata --schema=customer1
```
#### **createsuperuser**

The command createsuperuser is already automatically wrapped to have a schema flag. Create a new super user with

./manage.py createsuperuser --username=admin --schema=customer1

#### **list\_tenants**

Prints to standard output a tab separated list of schema: domain url values for each tenant.

```
for t in $(./manage.py list_tenants | cut -f1);
do
    ./manage.py tenant_command dumpdata --schema=$t --indent=2 auth.user > $f(t)_users.
˓→json;
done
```
#### **Storage**

The [storage](https://docs.djangoproject.com/en/1.11/ref/files/storage/#module-django.core.files.storage) API will not isolate media per tenant. Your MEDIA\_ROOT will be a shared space between all tenants.

To avoid this you should configure a tenant aware storage backend - you will be warned if this is not the case.

```
# settings.py
MEDIA ROOT = '/data/media'
MEDIA_URL = '/media/'
DEFAULT_FILE_STORAGE = 'tenant_schemas.storage.TenantFileSystemStorage'
```
We provide tenant\_schemas.storage.TenantStorageMixin which can be added to any third-party storage backend.

In your reverse proxy configuration you will need to capture use a regular expression to identify the domain url to serve content from the appropriate directory.

```
# illustrative /etc/nginx/cond.d/tenant.conf
upstream web {
   server localhost:8080 fail_timeout=5s;
}
server {
    listen 80;
```

```
server_name \sim (www\.)?(.+)$;
location / {
   proxy_pass http://web;
    proxy_redirect off;
    proxy_set_header Host $host;
}
location /media/ {
    alias /data/media/$2/;
}
```
### **Utils**

}

There are several utils available in *tenant\_schemas.utils* that can help you in writing more complicated applications.

**schema\_context**(*schema\_name*)

This is a context manager. Database queries performed inside it will be executed in against the passed schema\_name.

```
from tenant_schemas.utils import schema_context
with schema_context(schema_name):
    # All comands here are ran under the schema `schema_name`
# Restores the `SEARCH_PATH` to its original value
```
#### **tenant\_context**(*tenant\_object*)

This context manager is very similiar to the schema\_context function, but it takes a tenant model object as the argument instead.

```
from tenant_schemas.utils import tenant_context
with tenant context(tenant):
    # All commands here are ran under the schema from the `tenant` object
# Restores the `SEARCH_PATH` to its original value
```
#### **schema\_exists**(*schema\_name*)

Returns True if a schema exists in the current database.

```
from django.core.exceptions import ValidationError
from django.utils.text import slugify
from tenant_schemas.utils import schema_exists
class TenantModelForm:
   # ...
   def clean_schema_name(self)
       schema_name = self.cleaned_data["schema_name"]
        schema_name = slugify(schema_name).replace("-", "")
       if schema exists(schema name):
            raise ValidationError("A schema with this name already exists in the
˓→database")
```
<span id="page-23-0"></span>**else**: **return** schema\_name

```
get_tenant_model()
```
Returns the class of the tenant model.

**get\_public\_schema\_name**()

Returns the name of the public schema (from settings or the default public).

```
get_limit_set_calls()
```
Returns the TENANT\_LIMIT\_SET\_CALLS setting or the default (False). See below.

### **Logging**

The optional TenantContextFilter can be included in settings.LOGGING to add the current schema\_name and domain\_url to the logging context.

```
# settings.py
LOGCING = {'filters': {
        'tenant_context': {
            '()': 'tenant_schemas.log.TenantContextFilter'
        },
    },
    'formatters': {
        'tenant_context': {
            'format': '[%(schema_name)s:%(domain_url)s] '
            '%(levelname)-7s %(asctime)s %(message)s',
        },
    },
    'handlers': {
        'console': {
            'filters': ['tenant_context'],
        },
    },
}
```
This will result in logging output that looks similar to:

[example:example.com] DEBUG 13:29 django.db.backends: (0.001) SELECT ...

### **Performance Considerations**

The hook for ensuring the search\_path is set properly happens inside the DatabaseWrapper method \_cursor(), which sets the path on every database operation. However, in a high volume environment, this can take considerable time. A flag, TENANT\_LIMIT\_SET\_CALLS, is available to keep the number of calls to a minimum. The flag may be set in settings.py as follows:

```
# settings.py:
TENANT_LIMIT_SET_CALLS = True
```
When set, django-tenant-schemas will set the search path only once per request. The default is False.

## **Third Party Apps**

### **Celery**

Support for Celery is available at [tenant-schemas-celery.](https://github.com/maciej-gol/tenant-schemas-celery)

#### **django-debug-toolbar**

[django-debug-toolbar](https://github.com/django-debug-toolbar/django-debug-toolbar) routes need to be added to urls.py (both public and tenant) manually.

```
from django.conf import settings
from django.conf.urls import include
if settings.DEBUG:
    import debug_toolbar
    urlpatterns += patterns(
        '',
        url(r'^_debug_/', include(debug_toolbar.urls)),
    )
```
# <span id="page-24-0"></span>**Advanced Usage**

### **Custom tenant strategies (custom middleware support)**

By default, django-tenant-schemas's strategies for determining the correct tenant involve extracting it from the URL (e.g. mytenant.mydomain.com). This is done through a middleware, typically TenantMiddleware.

In some situations, it might be useful to use alternative tenant selection strategies. For example, consider a website with a fixed URL. An approach for this website might be to pass the tenant through a special header, or to determine it in some other manner based on the request (e.g. using an OAuth token mapped to a tenant). django-tenant-schemas offer an easily extensible way to provide your own middleware with minimal code changes.

To add custom tenant selection strategies, you need to subclass the BaseTenantMiddleware class and implement its get\_tenant method. This method accepts the current request object through which you can determine the tenant to use. In addition, for backwards-compatibility reasons, the method also accepts the tenant model class (TENANT\_MODEL) and the hostname of the current request. You should return an instance of your TENANT\_MODEL class from this function. After creating your middleware, you should make it the top-most middleware in your list. You should only have one subclass of BaseTenantMiddleware per project.

Note that you might also wish to extend the other provided middleware classes, such as TenantMiddleware. For example, you might want to chain several strategies together, and you could do so by subclassing the original strategies and manipulating the call to super's get tenant.

#### **Example: Determine tenant from HTTP header**

Suppose you wanted to determine the current tenant based on a request header  $(X-DTS-SCHEMA)$ . You might implement a simple middleware such as:

```
class XHeaderTenantMiddleware(BaseTenantMiddleware):
    """
    Determines tenant by the value of the ``X-DTS-SCHEMA`` HTTP header.
    """
```

```
def get_tenant(self, model, hostname, request):
   schema_name = request.META.get('HTTP_X_DTS_SCHEMA', get_public_schema_name())
   return model.objects.get(schema_name=schema_name)
```
Your application could now specify the tenant with the X-DTS-SCHEMA HTTP header. In scenarios where you are configuring individual tenant websites by yourself, each with its own nginx configuration to redirect to the right tenant, you could use a configuration such as the one below:

```
# /etc/nginx/conf.d/multitenant.conf
upstream web {
    server localhost:8000;
}
server {
   listen 80 default_server;
    server_name _;
   location / {
        proxy_pass http://web;
        proxy_set_header Host $host;
    }
}
server {
   listen 80;
   server_name example.com www.example.com;
    location / {
        proxy_pass http://web;
        proxy_set_header Host $host;
        proxy_set_header X-DTS-SCHEMA example; # triggers XHeaderTenantMiddleware
    }
}
```
# <span id="page-25-0"></span>**Examples**

### **Tenant Tutorial**

This app comes with an interactive tutorial to teach you how to use django-tenant-schemas and to demonstrate its capabilities. This example project is available under [examples/tenant\\_tutorial.](https://github.com/bernardopires/django-tenant-schemas/blob/master/examples/tenant_tutorial) You will only need to edit the settings.py file to configure the DATABASES variable and then you're ready to run

./manage.py runserver

All other steps will be explained by following the tutorial, just open http://127.0.0.1:8000 on your browser.

# <span id="page-26-0"></span>**Specializing templates based on tenants**

### **Multitenant aware filesystem template loader**

The classical Django filesystem template loader cannot make the search path for template vary based on the current tenant so it's needed to use a special one which adapt the search path based on the tenant. For using it add it to your TEMPLATE\_LOADERS setting.

```
TEMPLATE_LOADERS = (
    'tenant_schemas.template_loaders.FilesystemLoader',
    'django.template.loaders.filesystem.Loader',
    'django.template.loaders.app_directories.Loader'
)
```
This loader is looking for templates based on the setting MULTITENANT\_TEMPLATE\_DIRS instead of the path in TEMPLATE\_DIRS. Templates are not searched directly in each directory template\_dir but in the directory os.path.join(template\_dir, tenant.domain\_url). If template\_dir contains a %s formatting placeholder the directory used is template\_dir % tenant.domain\_url so that you can store your templates in a subdirectory of your tenant directory. Like with the Django FilesystemLoader the first found file is returned.

### **Multitenant aware cached template loader**

If you are using template caching with the multitenant filesystem loader it is not gonna work as the cache is ignoring the tenant. So the first template loaded for any tenant will be returned for all other tenants. To remediate to this problem you can use a new loader whose cache is based on the template path and the primary key of the tenant model.

The multitenant cached loader works exactly like the Django cached loader but is tenant aware.

```
TEMPLATE_LOADERS = (
    ('tenant_schemas.template_loaders.CachedLoader', (
      'tenant_schemas.template_loaders.FilesystemLoader',
      'django.template.loaders.filesystem.Loader',
      'django.template.loaders.app_directories.Loader')),
)
```
# <span id="page-26-1"></span>**Tests**

### **Running the tests**

Run these tests from the project dts\_test\_project, it comes prepacked with the correct settings file and extra apps to enable tests to ensure different apps can exist in SHARED\_APPS and TENANT\_APPS.

```
./manage.py test tenant_schemas.tests
```
To run the test suite outsite of your application you can use [tox](https://tox.readthedocs.io/) to test all supported Django versions.

tox

### **Updating your app's tests to work with tenant-schemas**

Because django will not create tenants for you during your tests, we have packed some custom test cases and other utilities. If you want a test to happen at any of the tenant's domain, you can use the test case TenantTestCase. It will automatically create a tenant for you, set the connection's schema to tenant's schema and make it available at self.tenant. We have also included a TenantRequestFactory and a TenantClient so that your requests will all take place at the tenant's domain automatically. Here's an example

```
from tenant_schemas.test.cases import TenantTestCase
from tenant_schemas.test.client import TenantClient
class BaseSetup(TenantTestCase):
    def setUp(self):
        self.c = TenantClient(self.tenant)
    def test_user_profile_view(self):
        response = self.c.get(reverse('user_profile'))
        self.assertEqual(response.status_code, 200)
```
### **Running tests faster**

Running tests using TenantTestCase can start being a bottleneck once the number of tests grow. TenantTestCase drops, recreates and executes migrations for the test schema every time for every TenantTestCase you have. If you do not care that the state between tests is kept, an alternative is to use the class FastTenantTestCase. Unlike TenantTestCase, the test schema and its migrations will only be created and ran once. This is a significant improvement in speed coming at the cost of shared state.

**from tenant\_schemas.test.cases import** FastTenantTestCase

# <span id="page-27-0"></span>**Get Involved!**

### **Suggestions, bugs, ideas, patches, questions**

Are highly welcome! Feel free to write an issue for any feedback you have or send a pull request on [GitHub.](https://github.com/bernardopires/django-tenant-schemas) :)

# Index

# G

get\_limit\_set\_calls() (built-in function), [20](#page-23-0) get\_public\_schema\_name() (built-in function), [20](#page-23-0) get\_tenant\_model() (built-in function), [20](#page-23-0)

## P

PUBLIC\_SCHEMA\_NAME, [14](#page-17-0) PUBLIC\_SCHEMA\_URLCONF, [14](#page-17-0)

# S

schema\_context() (built-in function), [19](#page-22-0) schema\_exists() (built-in function), [19](#page-22-0)

# T

tenant\_context() (built-in function), [19](#page-22-0)